## ¿Cómo me matriculo en los cursos de Biblioredes?

Paso 1: Haga clic en el botón "Cree su cuenta". En caso de ya poseer una cuenta, salte hasta el Paso 3.

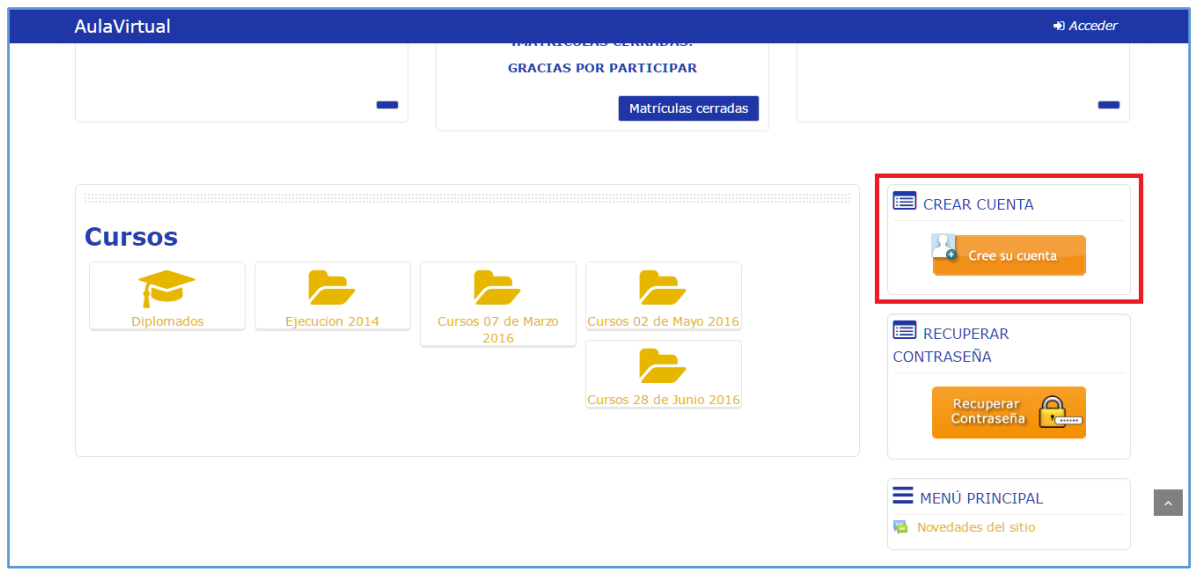

Paso 2: Regístrese con los datos solicitados: RUT, correo electrónico, contraseña, género y luego marque la casilla "Acepto las Condiciones de Uso". Finalmente haga clic en el botón "Enviar".

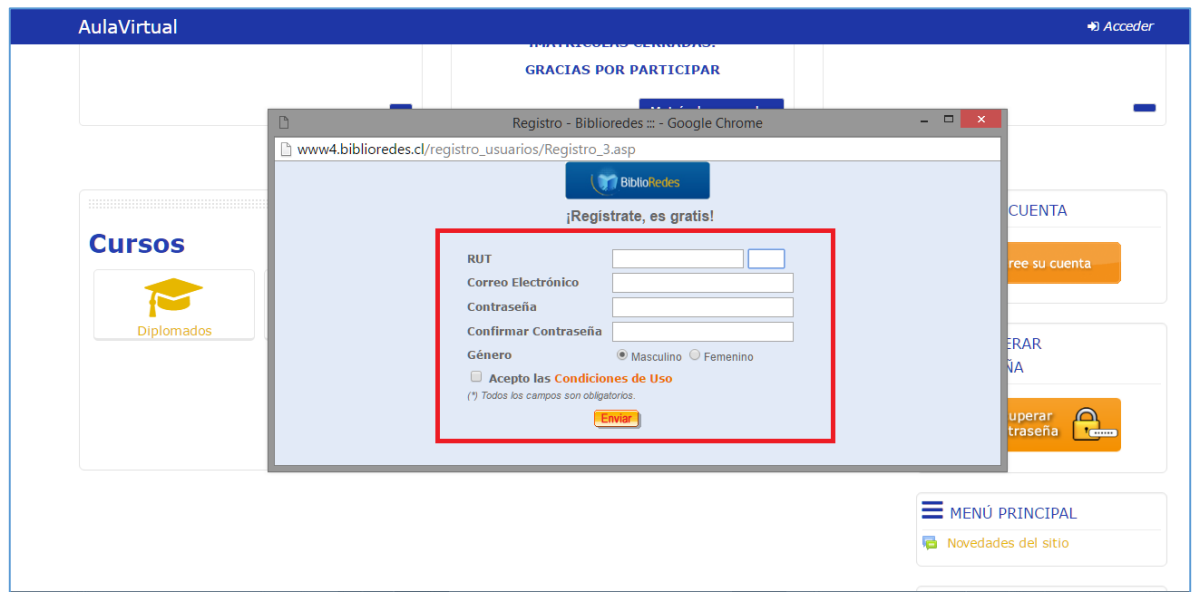

Paso 3: Para acceder, ingrese su RUT y contraseña. Luego haga clic en el botón "Acceder"

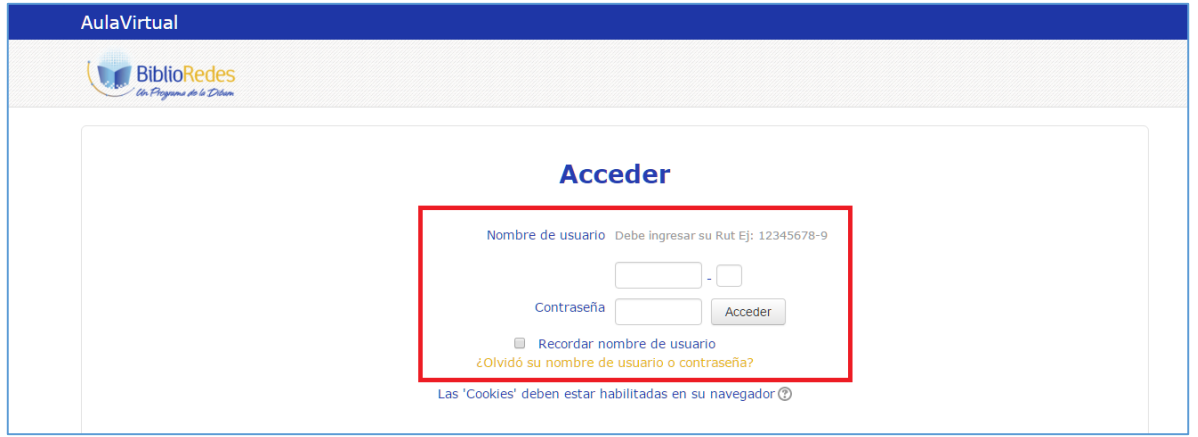

Paso 4: seleccione la categoría "Onemi"

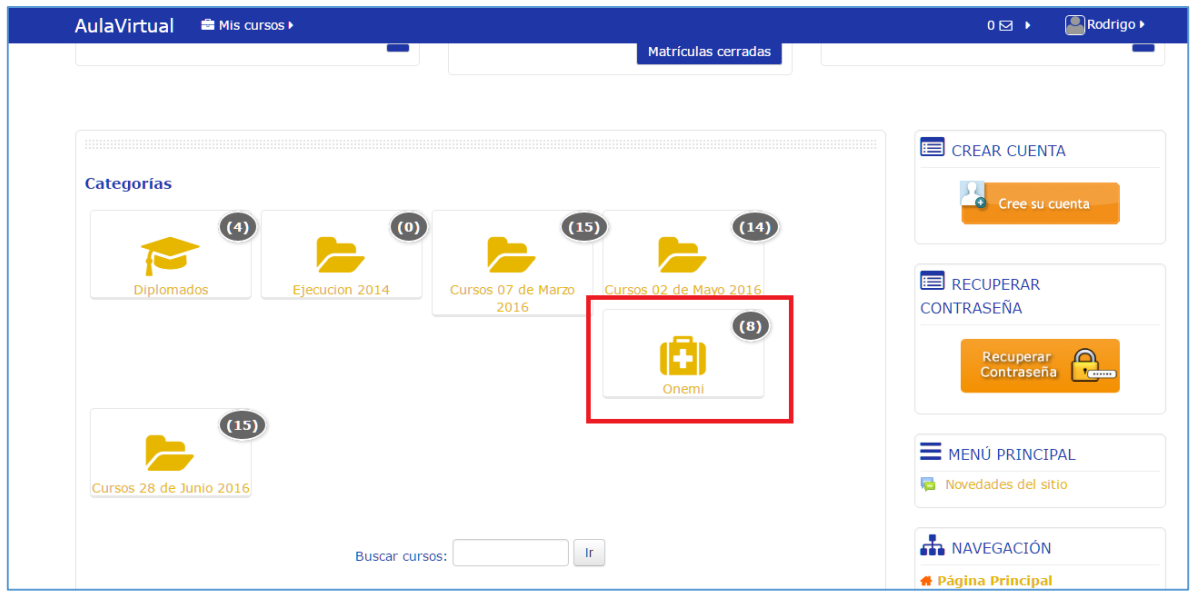

Paso 5: Haga clic en el/los curso(s) que desea participar.

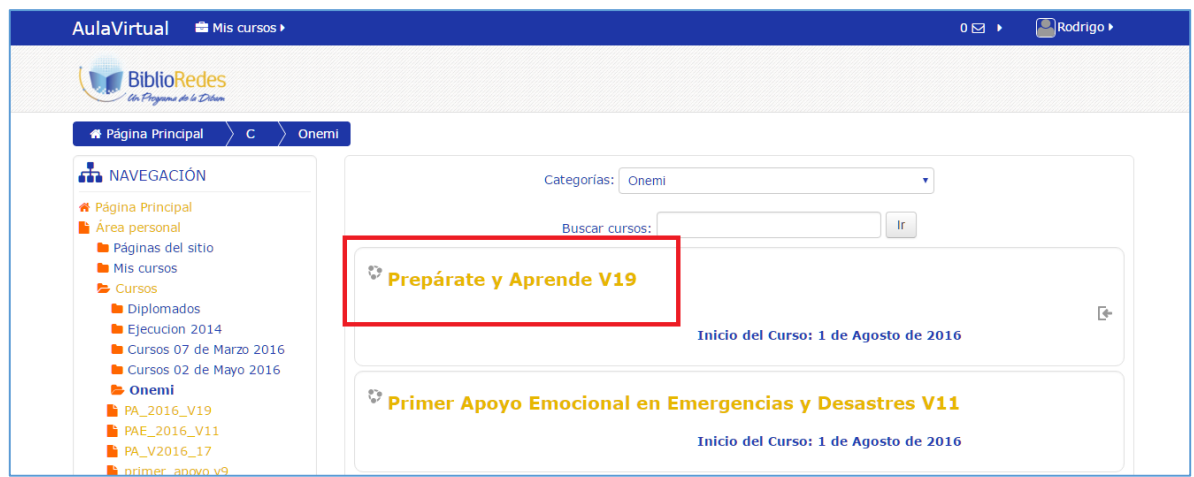

Paso 6: Haga clic en el botón "Matricularme". Luego de este paso estará matriculado en el curso.

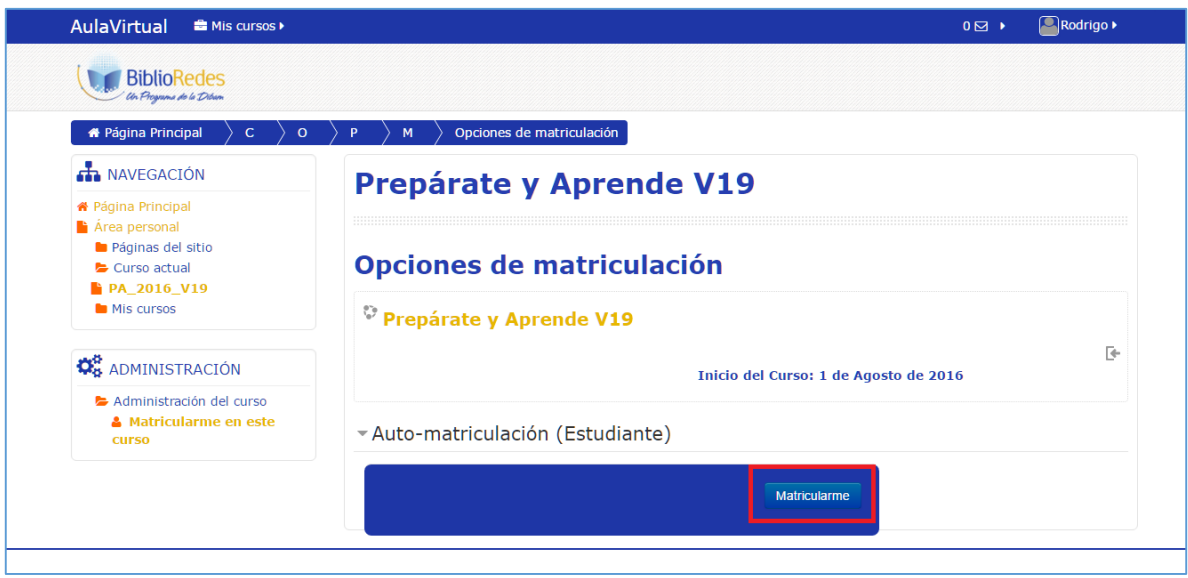